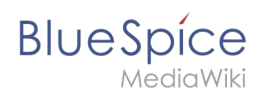

# **Inhaltsverzeichnis**

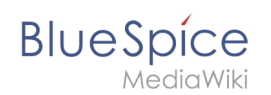

# **Referenz:ContentTransfer**

## **Erweiterung: ContentTransfer**

#### [alle Erweiterungen](https://de.wiki.bluespice.com/wiki/Kategorie:Extension)

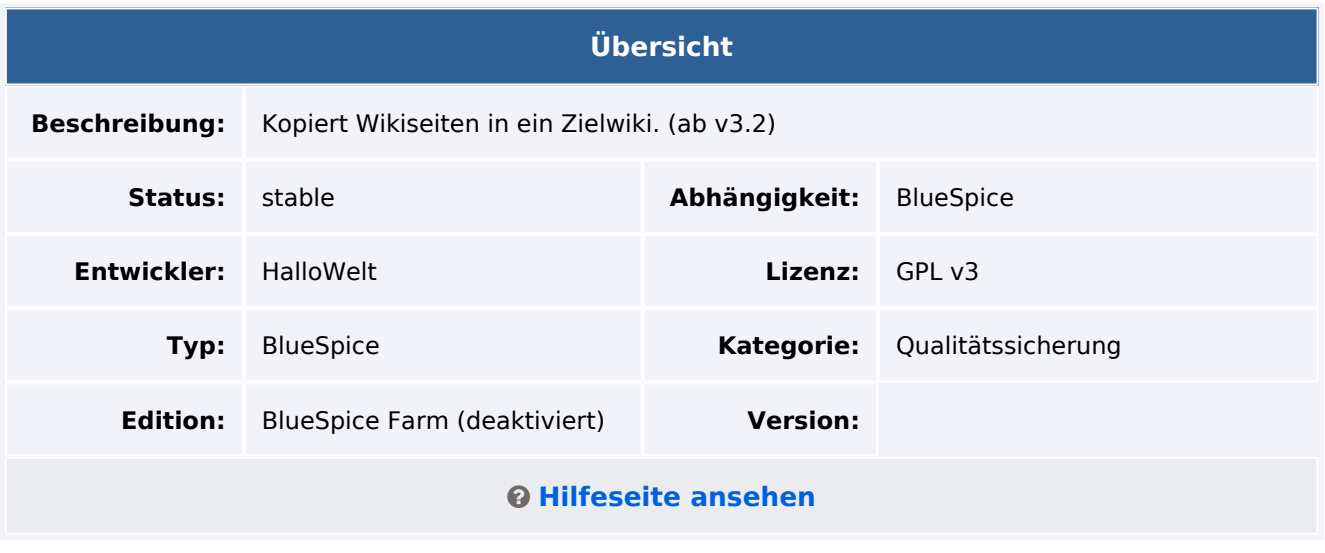

### Funktionen / Anwendung

**ContentTransfer** kopiert neue oder existierende Wikiseiten in ein anderes Wiki.

Benutzer mit der entsprechenden Berechtigung können bis zu 200 Seiten pro Transfer von einem Wiki in den gleichen Namensraum eines Zielwikis kopieren.

Je nach Einstellungen, die über die Spezialseite ContentTransfer, ausgewählt wurden, werden folgende Dateien kopiert:

- die ausgewählten Wikiseiten
- die verbundenen Kategorienseiten
- die Buchseite, die mit Wikiseiten verbunden ist
- die Vorlagen, die mit Wikiseiten verbunden sind
- angehängte Dateien

## Technische Information

**Wichtig!** Die Erweiterung ist standardmäßig deaktiviert und muss erst in der 060-ContentTransfer unter settings.d - oder in der LocalSettings.custom.php im Installationsordner aktiviert werden (also nicht nur in einer einzelnen Farm-Instanz). wfLoadExtension('ContentTransfer');

### **Konfiguration**

Folgende Information ist nötig, um Seiten zwischen Wikis zu transferieren:

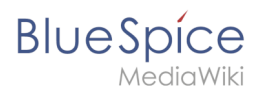

#### **<source-instance-name>**

Name des Quellwikis. Dies muss der Ordnername aus /opt/mediawiki/w/ sf instances/ sein.

#### **<target-instance-descriptive-name>**

Beschreibungsname des Zielwikis. Das ist normalerweise der Name der Instanz (also <targetinstance-name>), kann aber zur besseren Verständlichkeit frei gewählt werden. Kann keine Leerzeichen enthalten.

#### **<target-instance-name>**

Name der Zielwiki-Instanz. Dies muss der Ordnername aus /opt/mediawiki/w/ sf instances/ sein. Der Name läßt sich auch aus der url der Wiki-Instanz auslesen.

#### **<target-instance-label>**

Der Anzeigename für das Zielwiki (kann auch Leerzeichen enthalten). Diese Angabe ist optional und kann auskommentiert werden.

#### **<servername>**

Server-url

#### **<bot-username-provided>**

Ein Benutzername in Form von  $\vert$  <username>@<id>.

Der Bot-Benutzer wird im Zielwiki auf der Seite Special: BotPasswords angelegt. Klicken Sie "Erstellen". Danach wird eine Seite mit den Bot-Berechtigungen angezeigt. Aktivieren Sie folgende Einstellungen:

- Massenbearbeitungen
- Vorhandene Seiten bearbeiten
- Geschützte Seiten bearbeiten
- Seiten erstellen, bearbeiten, verschieben
- Neue Dateien hochladen
- Dateien hochladen, ersetzten und verschieben

#### **<bot-password-provided>**

Das Passwort wird im Wiki generiert und muss dann entsprechend verwendet werden.

Mit der nötigen Info öffnen Sie /opt/mediawiki/w/\_sf\_instances/<source-instance-name> /LocalSettings.custom.php . Fügen Sie folgenden Block hinzu:

```
$wgContentTransferTargets['<target-instance-descriptive-name>'] = [
 "url" => "https://<servername>/<target-instance-name>/api.php",
"user" => "<bot-username-provided>",
    "password" => "<bot-password-provided>",
     "draftNamespace" => "Draft",
 "pushToDraft" => true,
 "displayText" => "<target-instance-label>",
];
```
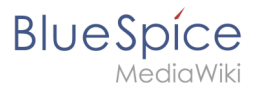

Wenn ContentTransfer ohne die Erweiterung [MergeArticles](https://de.wiki.bluespice.com/wiki/Referenz:MergeArticles) benutzt wird, müssen die entsprechenden Angaben zu "Drafts" deaktiviert werden:

```
# "draftNamespace" => "Draft", 
"pushToDraft" => false,
```
Beispiel:

```
$wgContentTransferTargets['MeinWiki'] = [
     "url" => "http://172.16.200.23/MeinWikiName/api.php",
     "user" => "Snow@Schneewittchen",
 "password" => "uuicqdv9mubfrepbpqu1bvsl5957cpa9",
 # "draftNamespace" => "Draft",
     "pushToDraft" => false,
     "displayText" => "Mein Wiki",
];
```
Um die Auswahl verschiedener Transfer-Benutzer zu ermöglichen, wird folgende Syntax verwendet:

```
$wgContentTransferTargets = [ 'privatewikiname' => [
     "url" => "http://target/api.php", // URL to the target wiki's API endpoint
    "users" \Rightarrow [
        \Gamma "user" => "Uname1@bot", // Bot username
             "password" => "dvauaeersp02ds6s8n88bbrsj3asuuk", // Bot password
         ],
        \Gamma "user" => "Uname2@bot", // Bot username
 "password" => "dvauaeersp02ds6s8n88bbrsj3asuuk", // Bot password
 ]
\Box,
 "draftNamespace" => "Draft", // Name for the NS to be used as draft ("Draft" is 
automatically created by "MergeArticles" ext)
     "pushToDraft" => true // Whether to push to draft. If false will push directly to 
target pages
] ];
```
Beim Transfer ist es dann möglich, einen Transfer-Benutzer anzugeben:

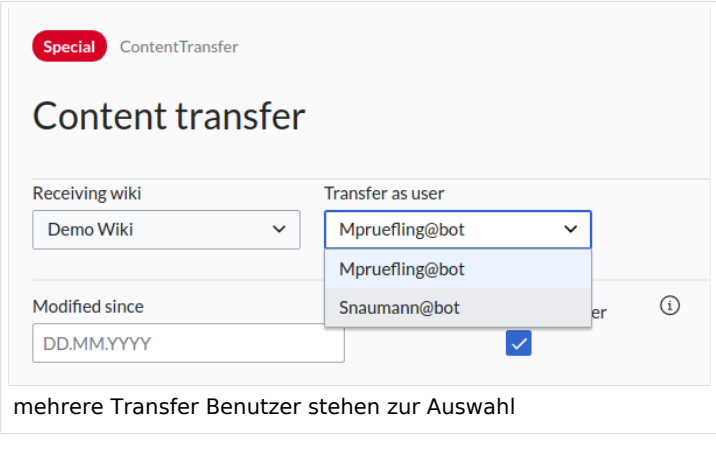

**Hinweis:** Nach der Konfiguration muß die Datei update.php ausgeführt werden.

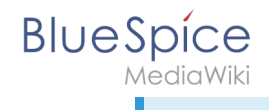

## **Zusätzliche Einstellungen**

```
$wgContentTransferIgnoreInsecureSSL = false; // Ignore invalid SSL certificates (for 
test systems)
$wgContentTransferPageLimit = 200; // Max number of pages to be allowed at one
$wgContentTransferOnlyContentNamespaces = true; // Only allow content namespaces to be 
selected in filters
$wgContentTransferAllowTalkNamespaces = false; // Allow talk namespaces to be selected 
in filters
```
### **Anforderungen**

ContentTransfer benötigt [BlueSpiceFoundation](https://de.wiki.bluespice.com/wiki/Referenz:BlueSpiceFoundation). Bereits im Zielwiki existierende Seiten können optional über [MergeArticles](https://de.wiki.bluespice.com/wiki/Referenz:MergeArticles) zusammengeführt werden.

### **Rechte**

Um Seiten von einem Quell- in ein Zielwiki transferieren zu können, benötigen benutzer die "content-transfer" Berechtigung. Diese ist standardmäßig in der *admin*-Rolle enthalten.